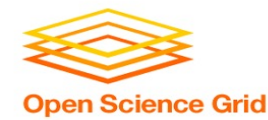

# **HTC Job Execution with HTCondor**

Tuesday, Aug 3 Lauren Michael

This work was supported by NSF grants MPS-1148698, OAC-1836650, and OAC-2030508

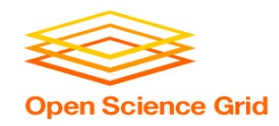

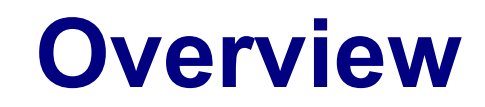

- How does the HTCondor job scheduler work?
- How do you run, monitor, and review jobs?
- Best ways to submit multiple jobs (what we're here for, *right?*)
- Testing, tuning, and troubleshooting to scale up.

#### **HTCondor History and Status Open Science Grid**

- History
	- Started in 1988 as a "cycle scavenger"
- **Today** 
	- Developed within the CHTC by professional developers
	- Used all over the world, by:
		- campuses, national labs, Einstein/Folding@Home
		- Dreamworks, Boeing, SpaceX, investment firms, ...
		- § **The OSG!!**
- Miron Livny
	- Professor, UW-Madison Computer Sciences
	- CHTC Director, OSG Technical Director

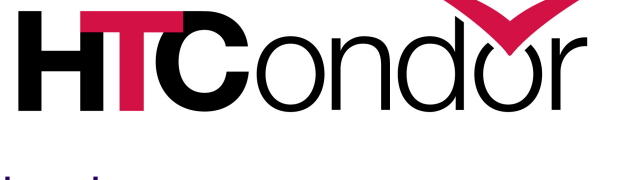

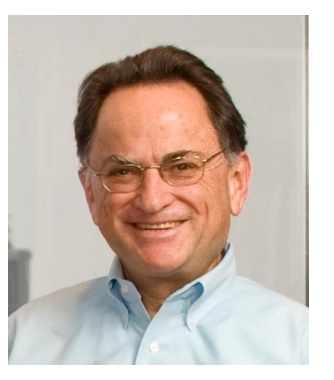

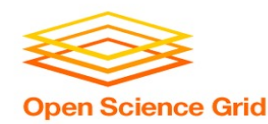

# **HTCondor -- How It Works**

- Submit tasks to a queue (on a *access point*)
- HTCondor schedules them to run on computers (*execute points*)

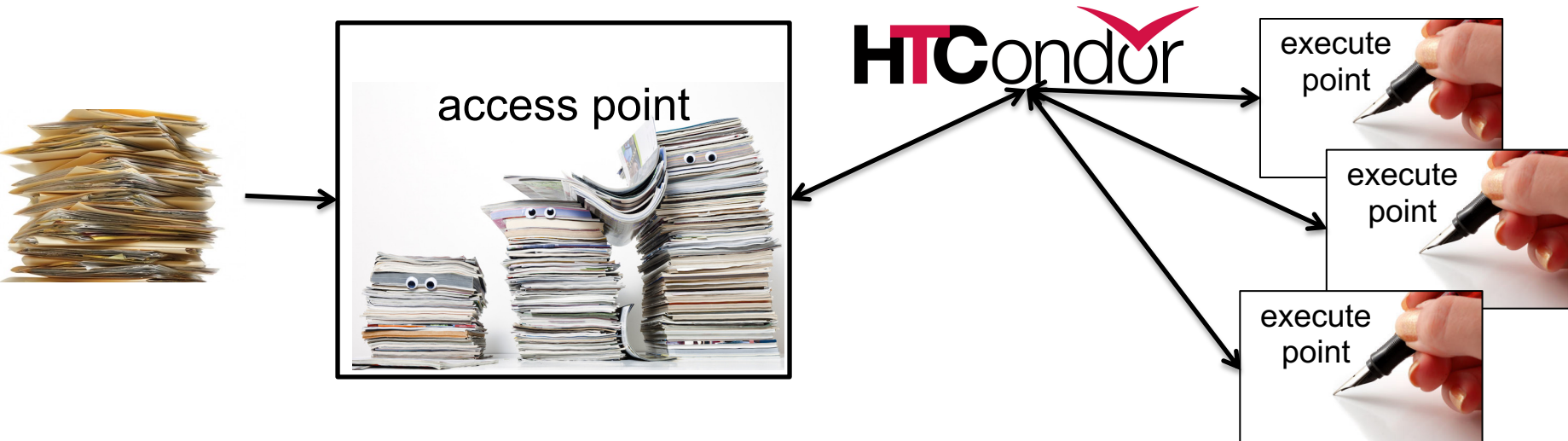

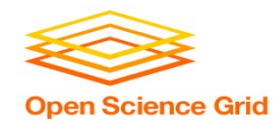

# **Terminology:** *Job*

- *Job***:** An independently-scheduled unit of computing work
- Three main pieces:

**Executable:** the script or program to run

**Input:** any options (arguments) and/or file-based information

**Output:** files printed by the executable

• In order to run *many* jobs, executable must run on the command-line without any graphical input from the user

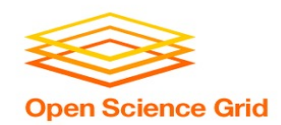

# **Terminology:** *Machine, Slot*

- *Machine*
	- A whole computer (desktop or server)

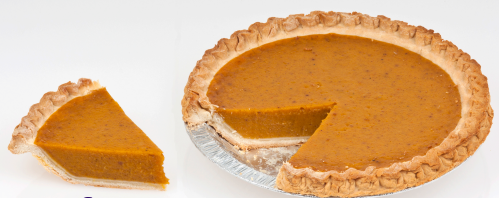

- Has multiple processors (*CPU cores*), some amount of **memory**, and some amount of file space (**disk**)
- *Slot*
	- **an assignable unit of a machine (i.e. 1 job per slot)**
	- may correspond to one core with some memory and disk
	- a typical machine will have multiple slots
- HTCondor can break up and create new slots, dynamically, as resources become available from completed jobs

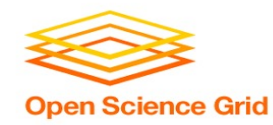

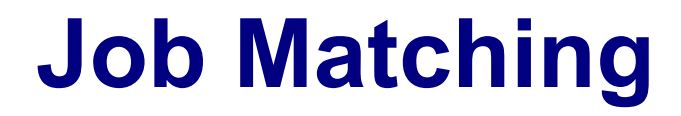

• On a regular basis, the central manager reviews *Job* and *Machine* attributes and matches jobs to *Slots*.

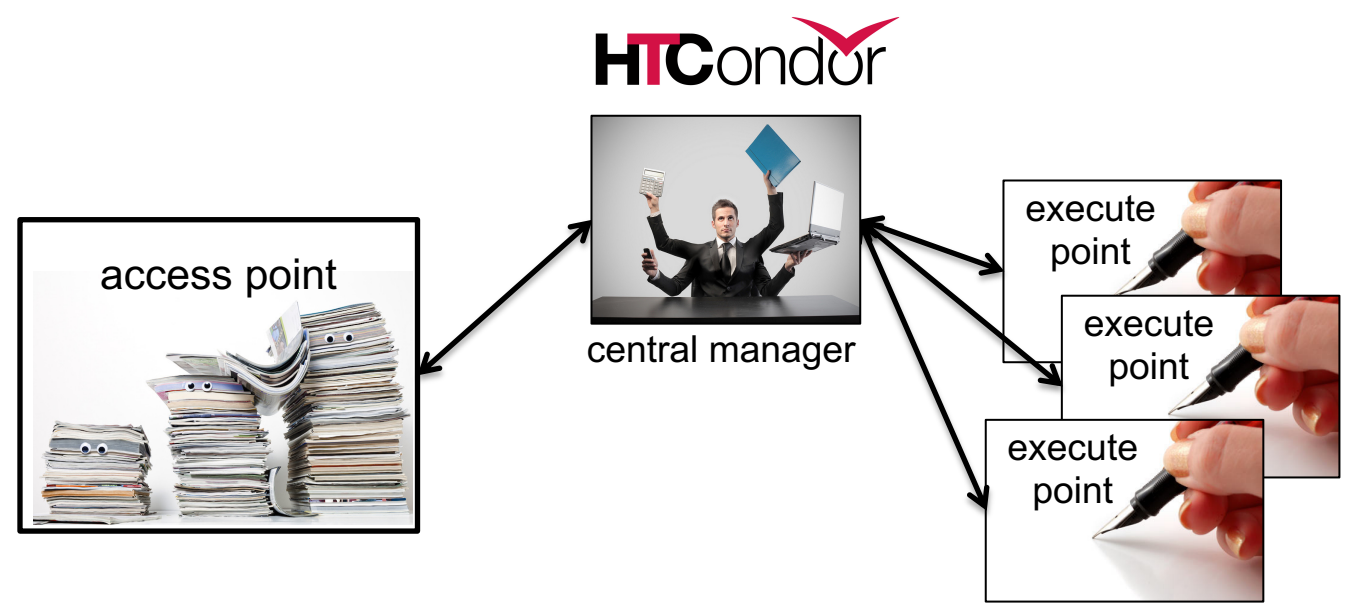

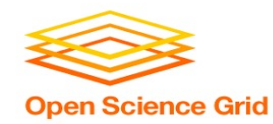

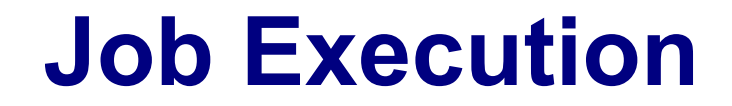

• Then the access and execute points communicate directly.

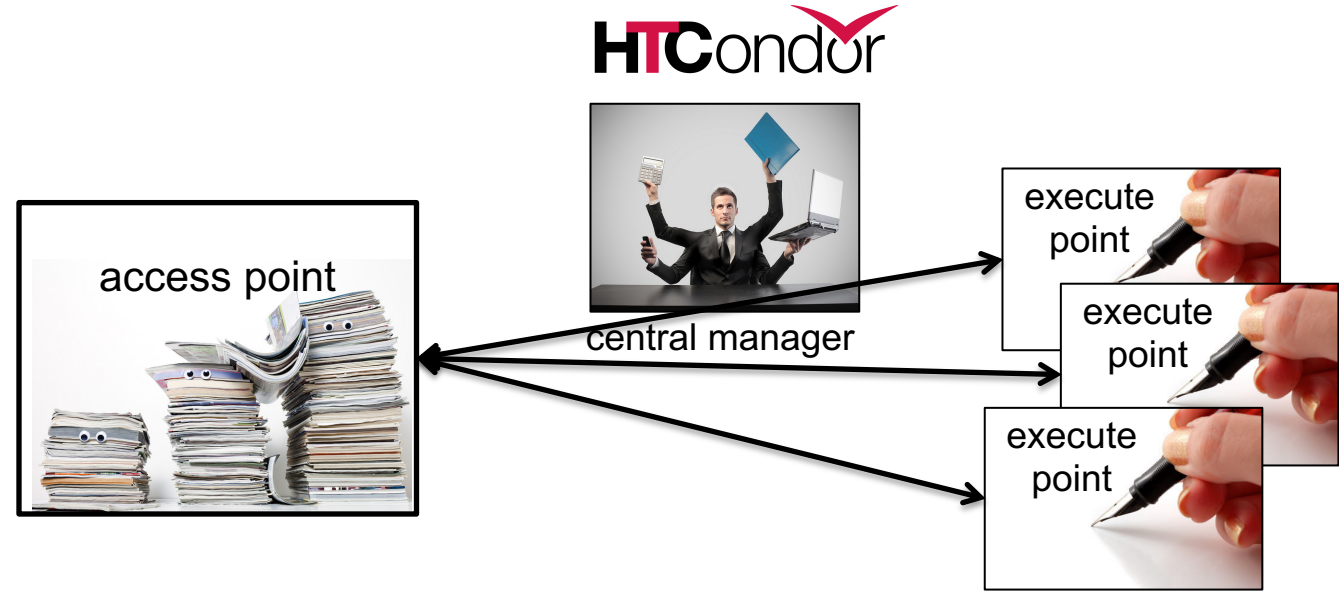

OSG Virtual School 2021

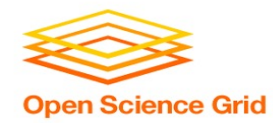

### **Single Computer**

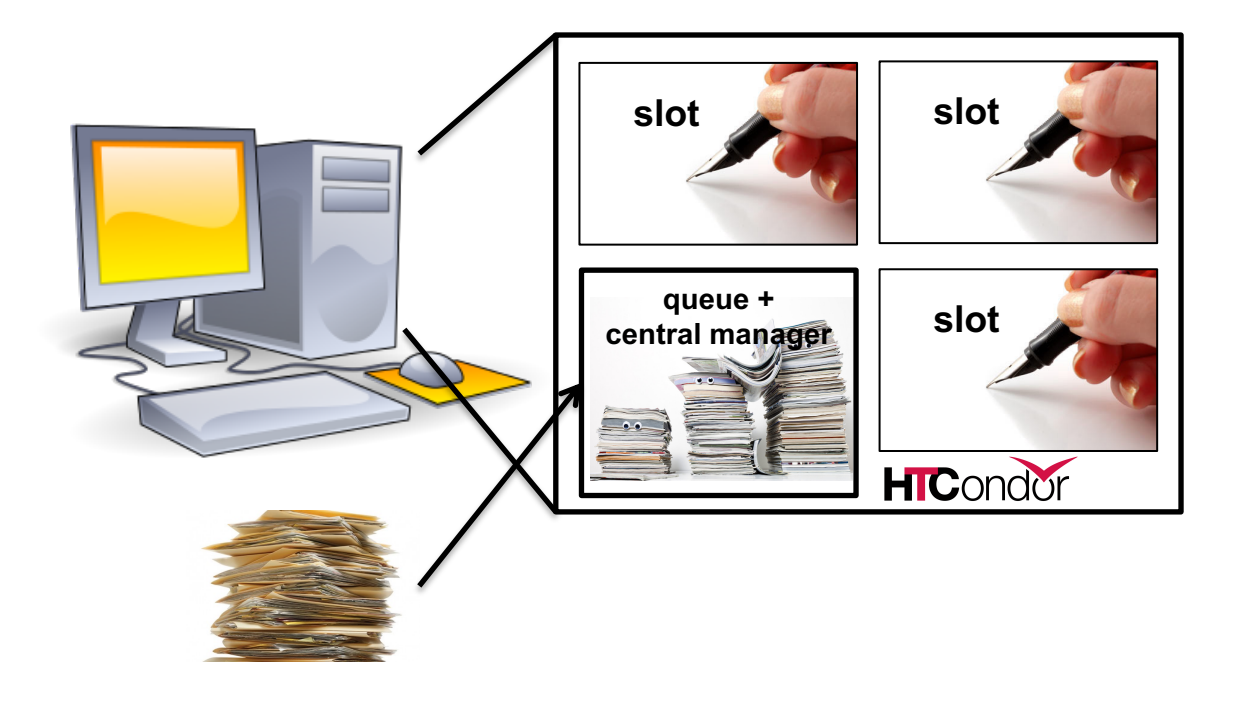

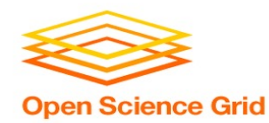

# **BASIC JOB SUBMISSION**

OSG Virtual School 2021

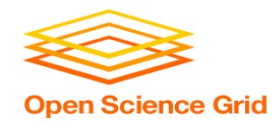

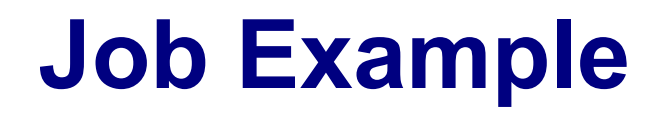

• program called "compare\_states" (executable), which compares two data files (input) and produces a single output file.

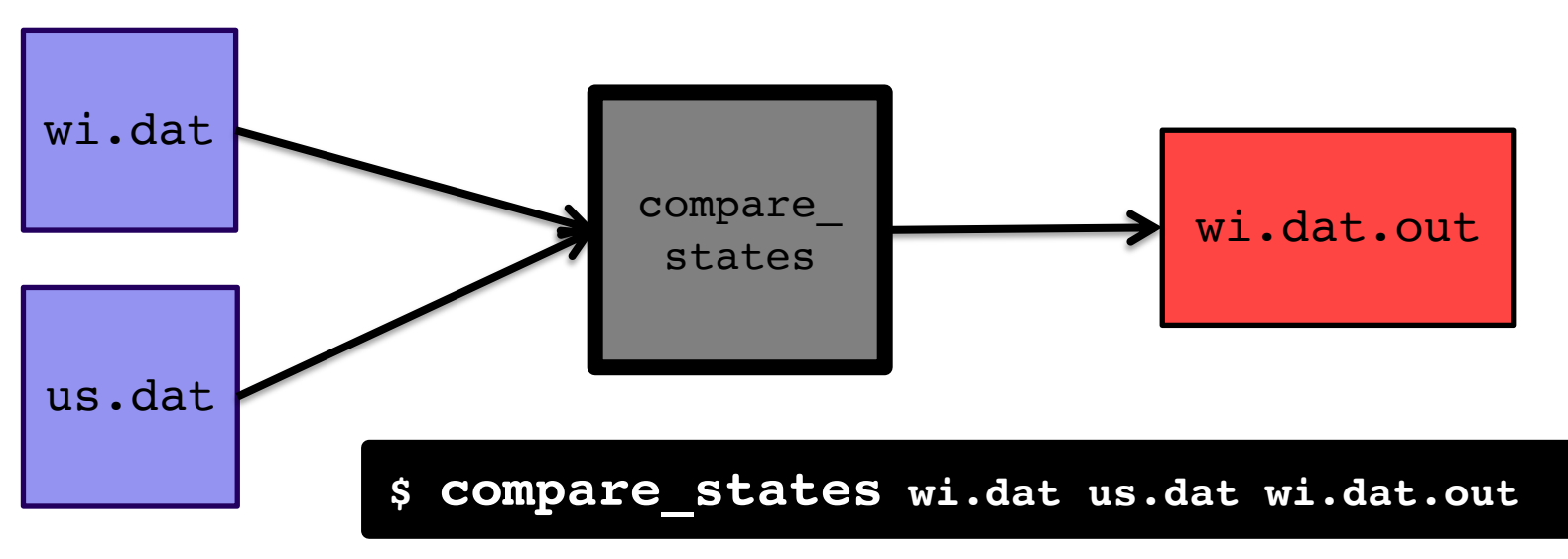

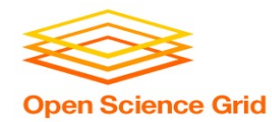

```
executable = compare_states
arguments = wi.dat us.dat wi.dat.out
transfer input files = us.dat, wi.dat
log = job.logoutput = job.out
error = job.err
request cpus = 1request disk = 20MBrequest_memory = 20MB
queue 1
```
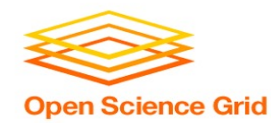

```
executable = compare_states
arguments = wi.dat us.dat wi.dat.out
```

```
transfer input files = us.dat, wi.dat
```

```
log = job.logoutput = job.out
error = job.err
```

```
request cpus = 1request disk = 20MBrequest_memory = 20MB
```
queue 1

• List your **executable**  and any **arguments** it takes

• Arguments are any options passed to the executable from the command line

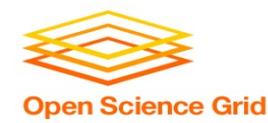

```
executable = compare_states
arguments = wi.dat us.dat wi.dat.out
```

```
transfer_input_files = us.dat, wi.dat
```

```
log = job.logoutput = job.outerror = job.err
request cpus = 1
```

```
request disk = 20MBrequest memory = 20MB
```
queue 1

• comma-separated list of **input files to transfer**  to the slot

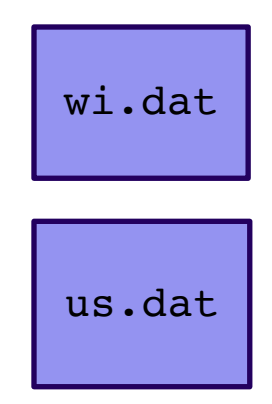

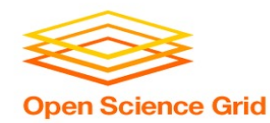

```
executable = compare_states
arguments = wi.dat us.dat wi.dat.out
```

```
transfer input files = us.data, wi.dat
```

```
log = job.logoutput = job.outerror = job.err
```

```
request cpus = 1request disk = 20MBrequest_memory = 20MB
```
queue 1

• HTCondor will transfer back all new and changed files (output) from the job, automatically.

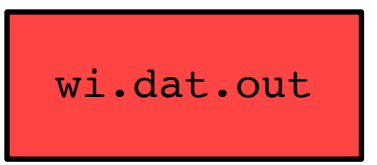

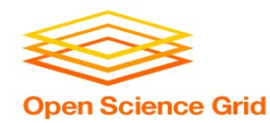

```
executable = compare_states
arguments = wi.dat us.dat wi.dat.out
```

```
transfer input files = us.dat, wi.dat
```

```
log = job.log
output = job.out
error = job.err
```

```
request cpus = 1request disk = 20MBrequest_memory = 20MB
```
queue 1

- **log**: file created by HTCondor to track job progress
	- *Explored in exercises!*

#### • **output**/**error**:

captures stdout and stderr from your program (what would otherwise be printed to the terminal)

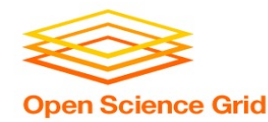

```
executable = compare_states
arguments = wi.dat us.dat wi.dat.out
```

```
transfer input files = us.dat, wi.dat
```

```
log = job.logoutput = job.outerror = job.err
```

```
request_cpus = 1
request_disk = 20MB
request_memory = 20MB
```
queue 1

- **request** the resources your job needs.
	- *More on this later!*
- **queue**: *final* keyword indicating "create 1 job" according to the above

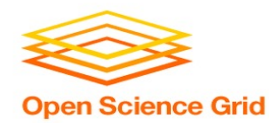

# **SUBMITTING AND MONITORING**

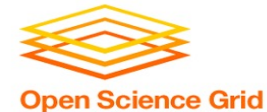

# **Submitting and Monitoring**

HTCondor Manual: co HTCondor Manual: co

- To submit a job/jobs: **condor\_submit submit\_file**
- To monitor submitted jobs: **condor\_q**

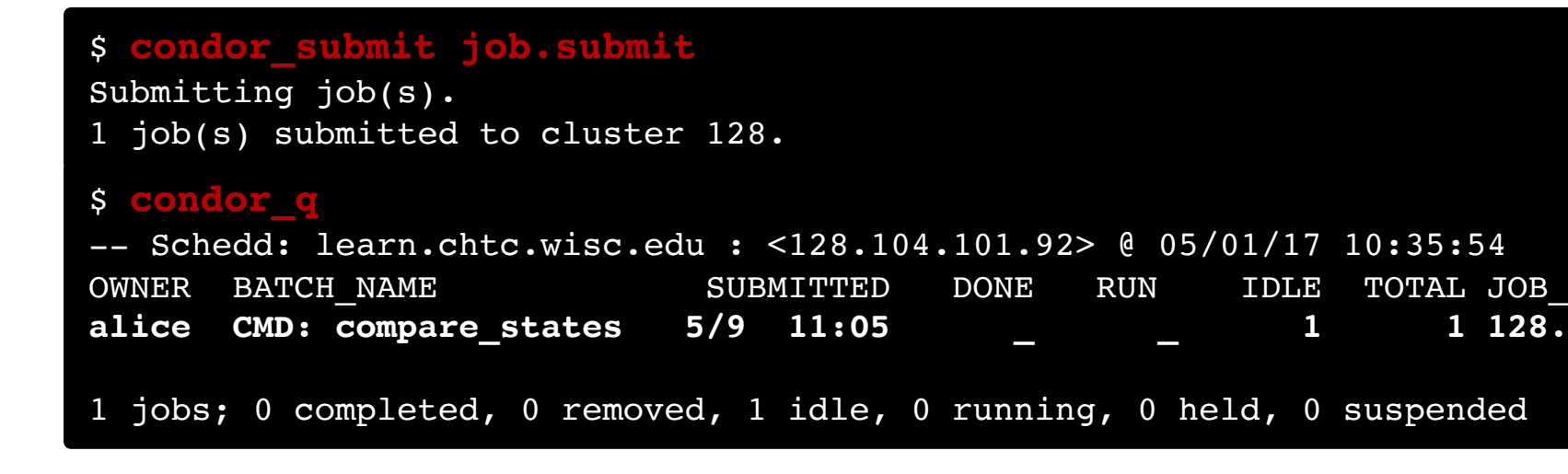

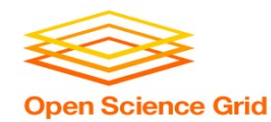

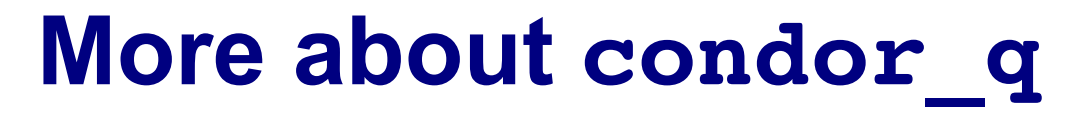

• By default, **condor** q shows your jobs only and batches jobs that were submitted together:

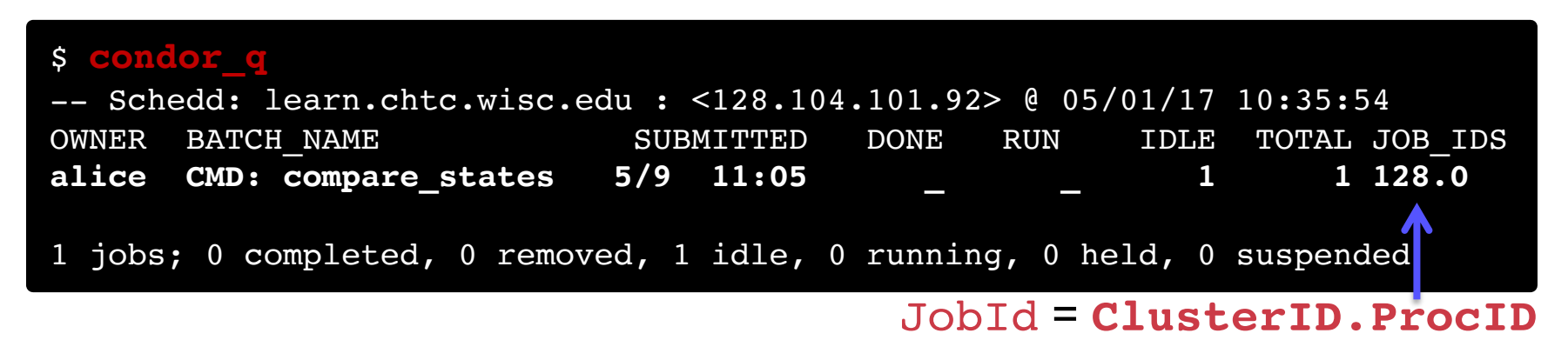

• Limit **condor\_q** by username, *ClusterId* or full *JobId*, (denoted [U/C/J] in following slides).

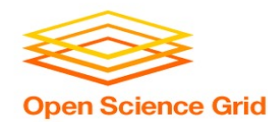

## **More about condor\_q**

• To see individual job details, use: **condor\_q –nobatch**

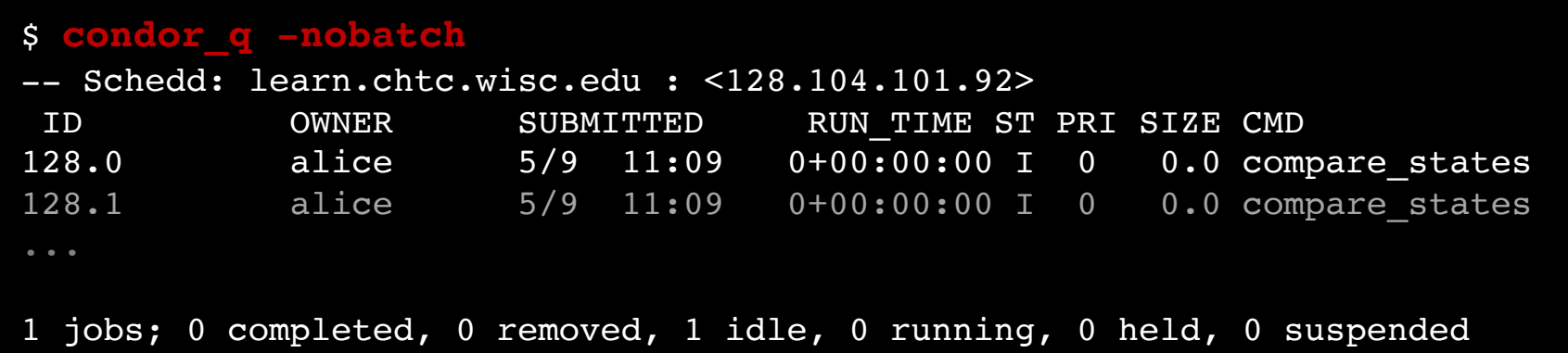

OSG Virtual School 2021 • We will use the **-nobatch** option in the following slides to see extra detail about what is happening with a job

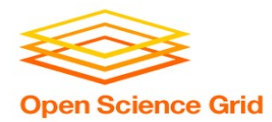

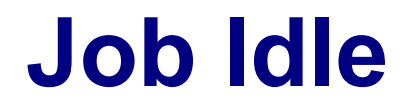

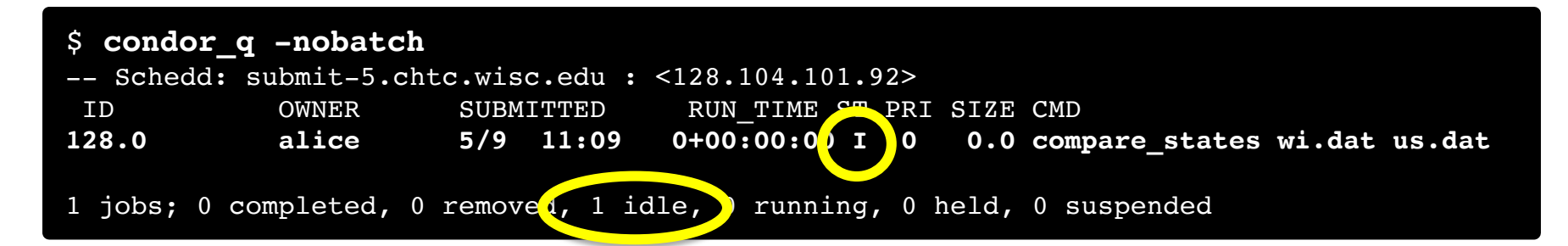

#### **Access Point**

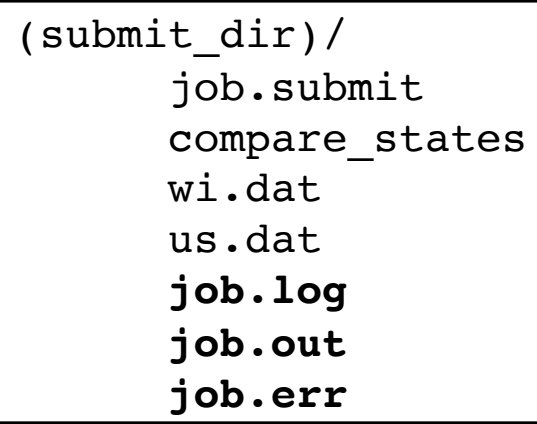

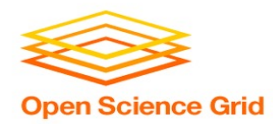

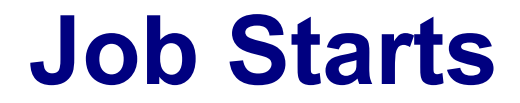

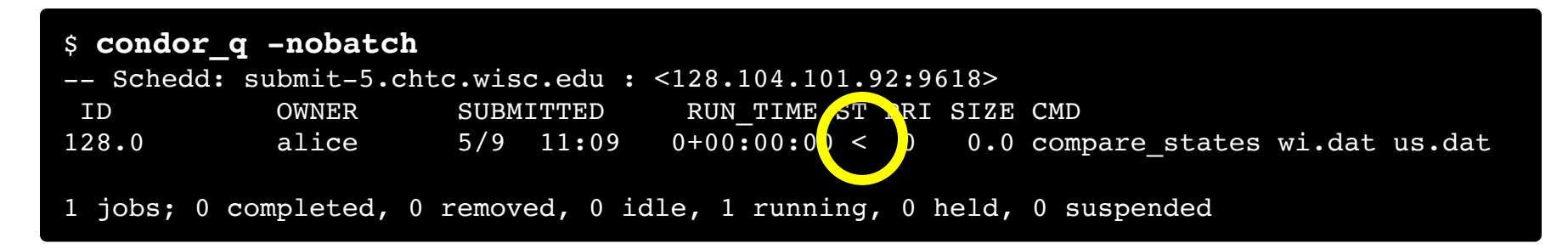

**Access Point Execute Point**

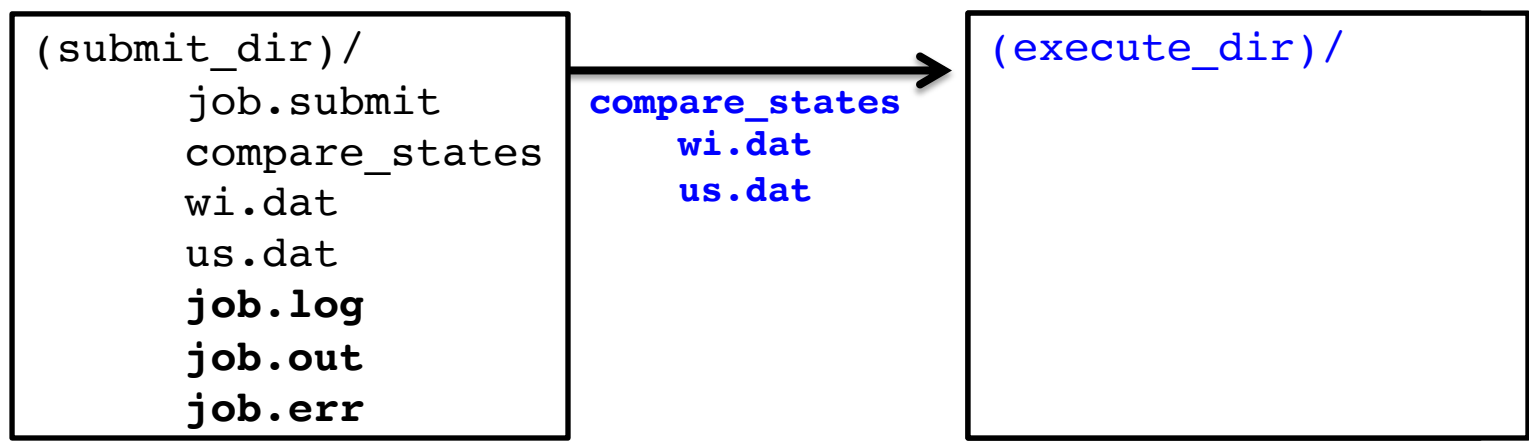

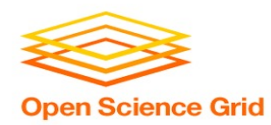

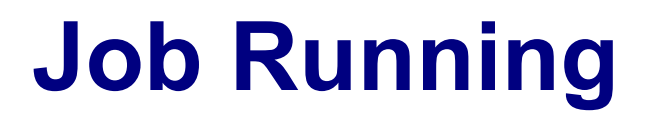

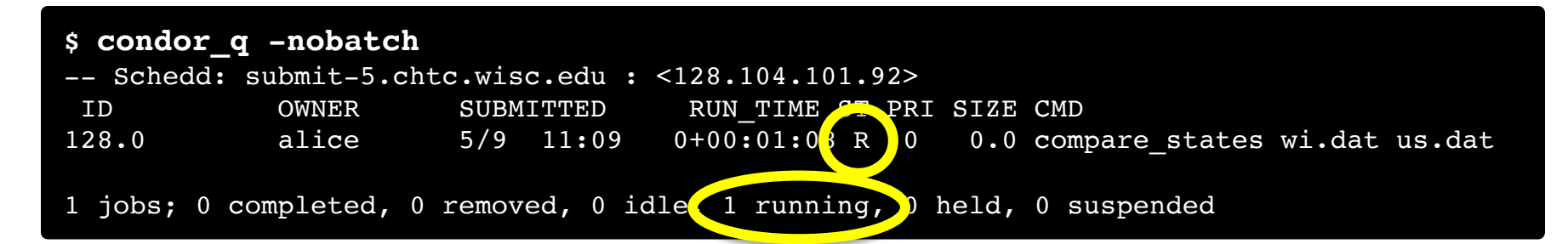

#### **Access Point Execute Point**

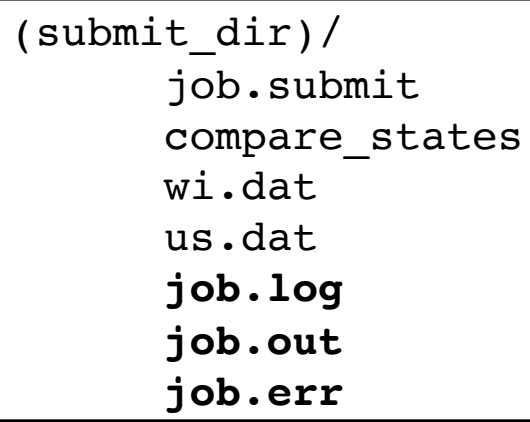

```
(execute_dir)/
      compare_states
     wi.dat
      us.dat
      stderr
      stdout
      wi.dat.out
      subdir/tmp.dat
```
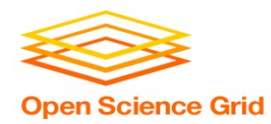

### **Job Completes**

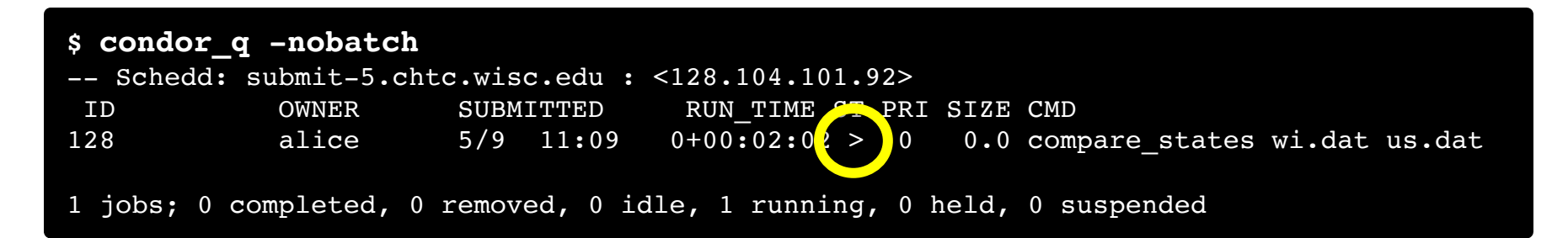

**stderr stdout wi.dat.out**

#### **Access Point Execute Point**

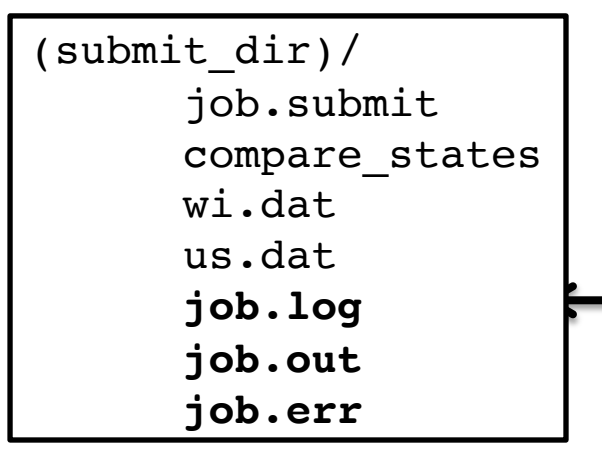

```
(execute_dir)/
      compare_states
     wi.dat
     us.dat
      stderr
      stdout
      wi.dat.out
      subdir/tmp.dat
```
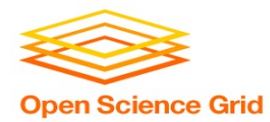

# **Job Completes (cont.)**

**\$ condor\_q -nobatch**

-- Schedd: submit-5.chtc.wisc.edu : <128.104.101.92:9618?... ID OWNER SUBMITTED RUN\_TIME ST PRI SIZE CMD

0 jobs; 0 completed, 0 removed, 0 idle, 0 running, 0 held, 0 suspended

#### **Access Point**

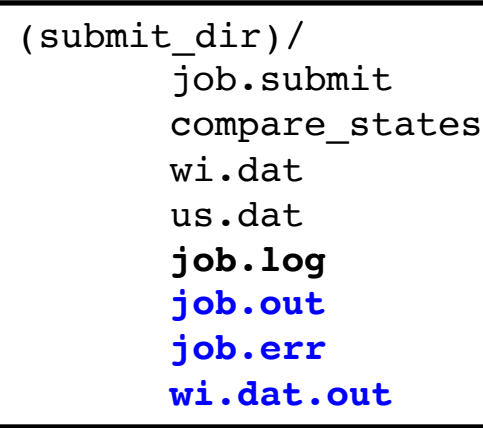

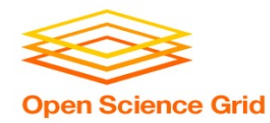

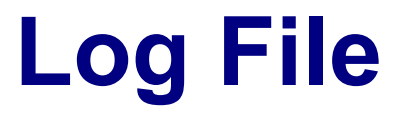

```
000 (128.000.000) 05/09 11:09:08 Job submitted from host: <128.104.101.92&sock=6423_b881_3>
...
001 (128.000.000) 05/09 11:10:46 Job executing on host: <128.104.101.128:9618&sock=5053_3126_3>
...
006 (128.000.000) 05/09 11:10:54 Image size of job updated: 220
       1 - MemoryUsage of job (MB)
       220 - ResidentSetSize of job (KB)
...
005 (128.000.000) 05/09 11:12:48 Job terminated.
       (1) Normal termination (return value 0)
               Usr 0 00:00:00, Sys 0 00:00:00 - Run Remote Usage
               Usr 0 00:00:00, Sys 0 00:00:00 - Run Local Usage
               Usr 0 00:00:00, Sys 0 00:00:00 - Total Remote Usage
               Usr 0 00:00:00, Sys 0 00:00:00 - Total Local Usage
       0 - Run Bytes Sent By Job
       33 - Run Bytes Received By Job
       0 - Total Bytes Sent By Job
       33 - Total Bytes Received By Job
       Partitionable Resources : Usage Request Allocated
          Cpus : 1 1
          Disk (KB) : 14 20480 17203728
          Memory (MB) : 20 20
```
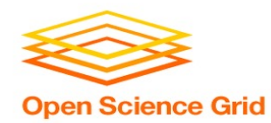

### **Resource Requests**

- Jobs are nearly always using a *portion of* a machine, and not the whole thing
- Very important to request appropriate resources (*memory*, *cpus*, *disk*)
	- **requesting too little**: causes problems for your and other jobs; jobs might by 'held' by HTCondor
	- **requesting too much:** jobs will match to fewer "slots" than they could, and you'll block other jobs

**whole** 

**computer**

28

**your request**

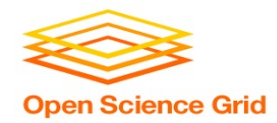

### **Is it** *OSG-able***?**

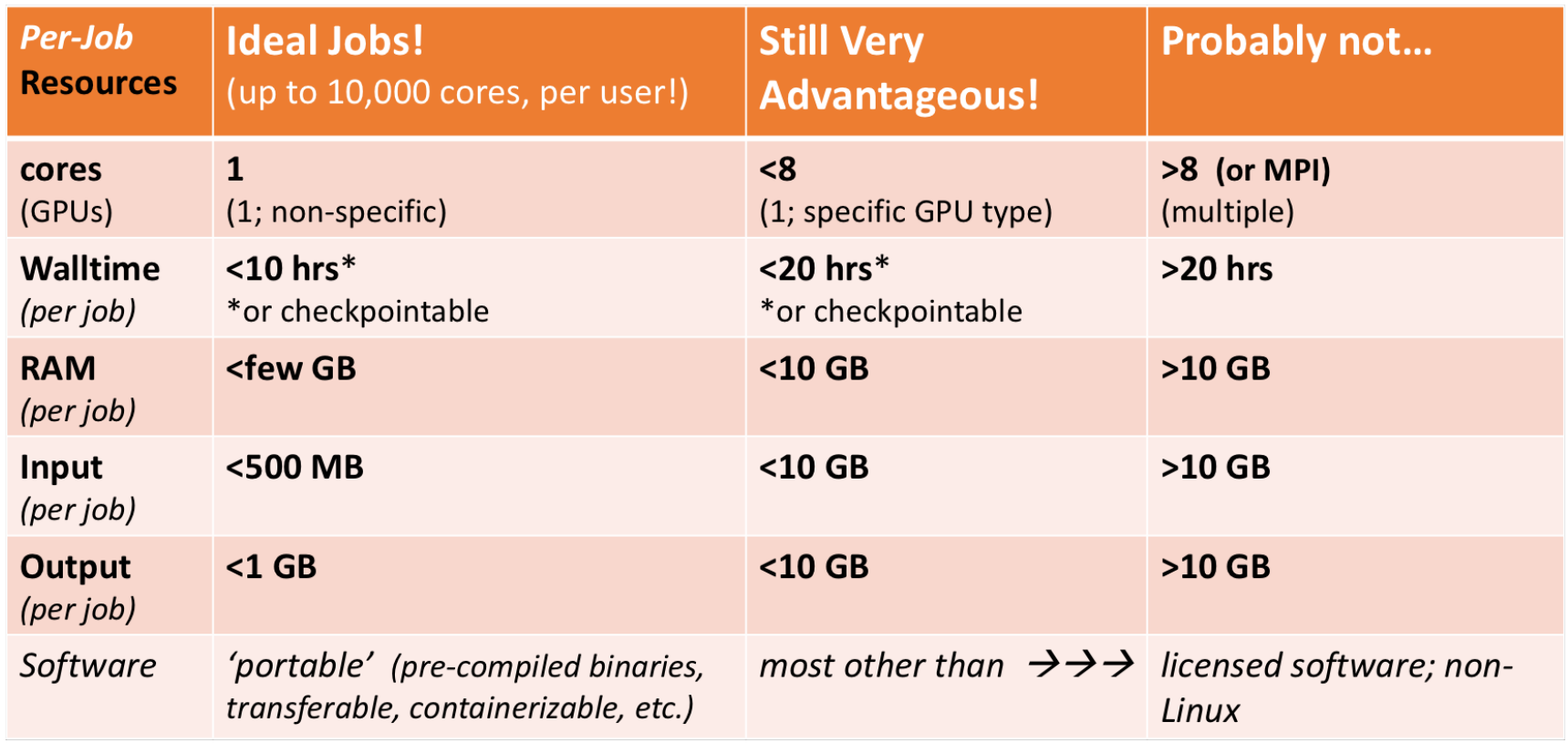

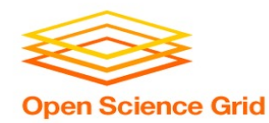

# **SUBMITTING MULTIPLE JOBS**

OSG Virtual School 2021

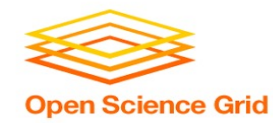

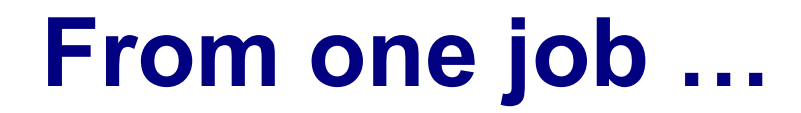

```
job.submit
```

```
executable = analyze.exe
arguments = file.in file.out
transfer input files = file.in
log = job.log
```

```
output = job.out
error = job.err
```
queue

(submit\_dir)/

analyze.exe **file0.in file1.in file2.in** job.submit

#### • Goal: create 3 jobs that each analyze a different input file.

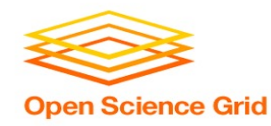

#### **One submit file per job (not recommended!)**

job0.submit

```
executable = analyze.exe
arguments = file0.in file0.out
transfer_input_files = file0.in
output = job0.out
error = job0.err
queue
```
job1.submit

```
executable = analyze.exe
arguments = file1.in file1.out
transfer_input_files = file1.in
output = job1.out
error = job1.err
queue
```
(submit\_dir)/

analyze.exe **file0.in file1.in file2.in** (etc.) **job0.submit job1.submit job2.submit** (etc.)

```
(etc…)
```
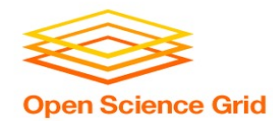

### **Automatic Variables**

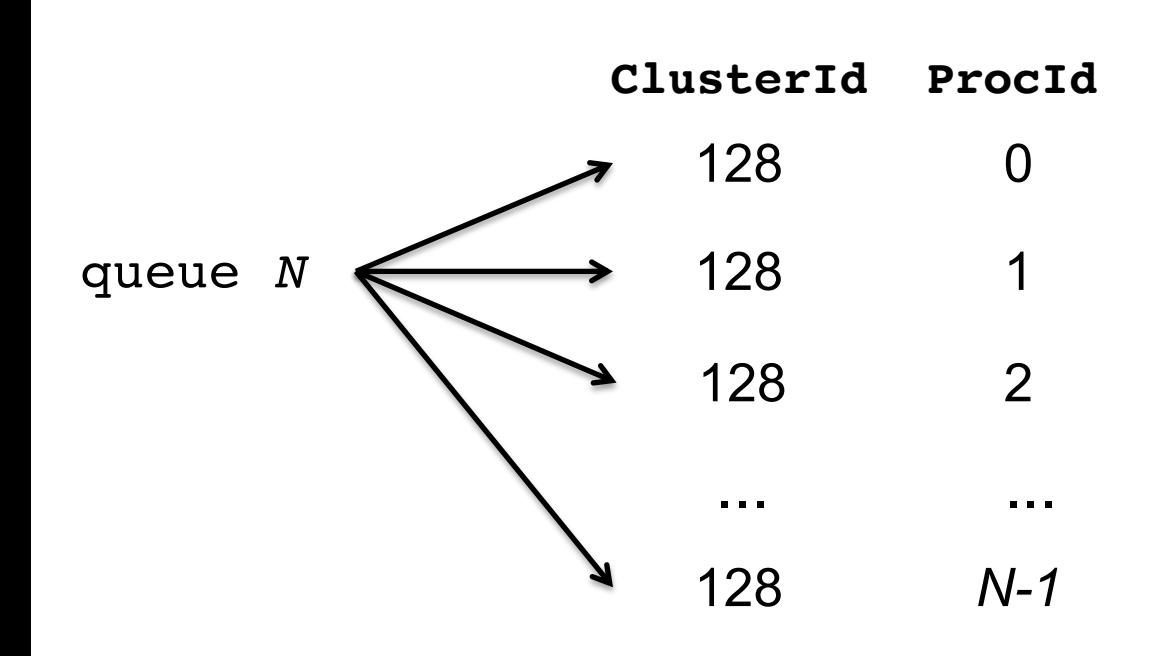

Each job's **ClusterId** and **ProcId** numbers are autogenerated and saved as job attributes.

**You can reference them inside the submit file using:\***

- **\$(Cluster)**
- **\$(Process)**

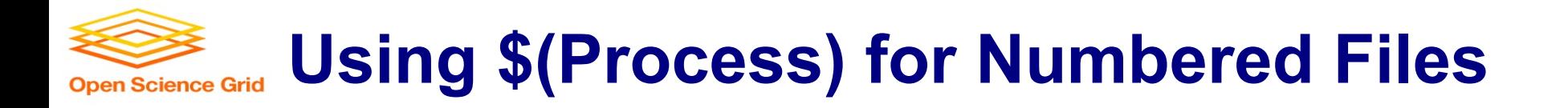

#### **job.submit**

```
executable = analyze.exe
arguments = file$(Process).in file$(Process).out
transfer_input_files = file$(Process).in
log = job_$(Cluster).log
output = job_$(Process).out
error = job_$(Process).err
```
**queue 3**

(submit\_dir)/

analyze.exe **file0.in file1.in file2.in**

job.submit

• \$(Process) and \$(Cluster) allow us to provide unique values to each job and/or submission!

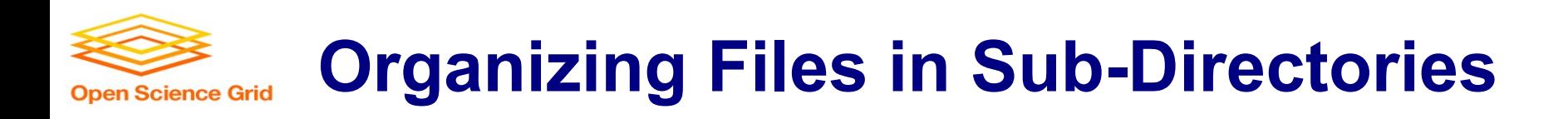

• Create sub-directories and use paths in the submit file to separate various input, error, log, and output files.

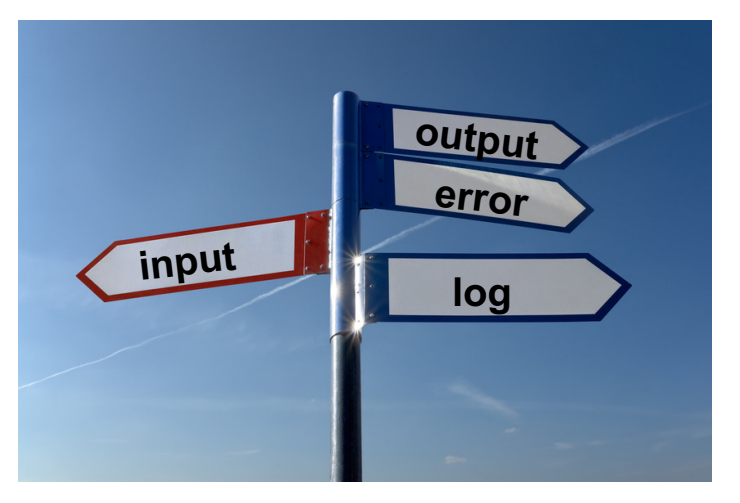

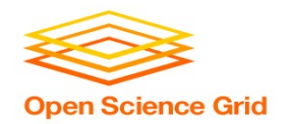

# **Use a Directory per File Type**

#### **(submit\_dir)/**

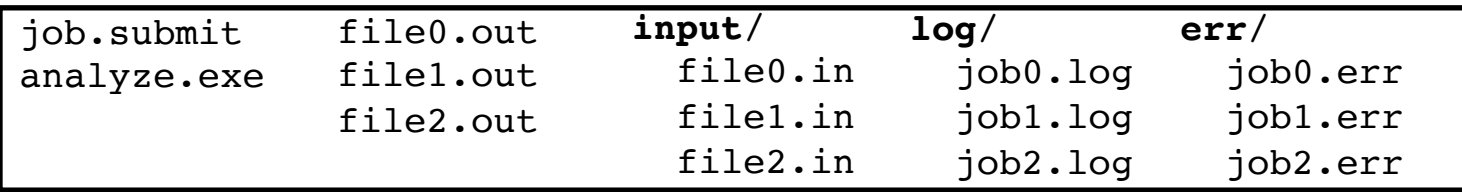

#### **job.submit**

```
executable = analyze.exe
arguments = file$(Process).in file$(Process).out
transfer_input_files = input/file$(Process).in
log = log/job$(Process).log
error = err/job$(Process).err
queue 3
```
\*directories must be created before jobs are submitted  $36$ 

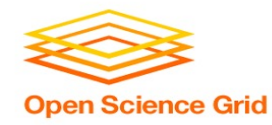

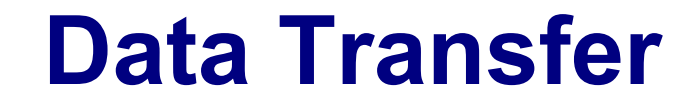

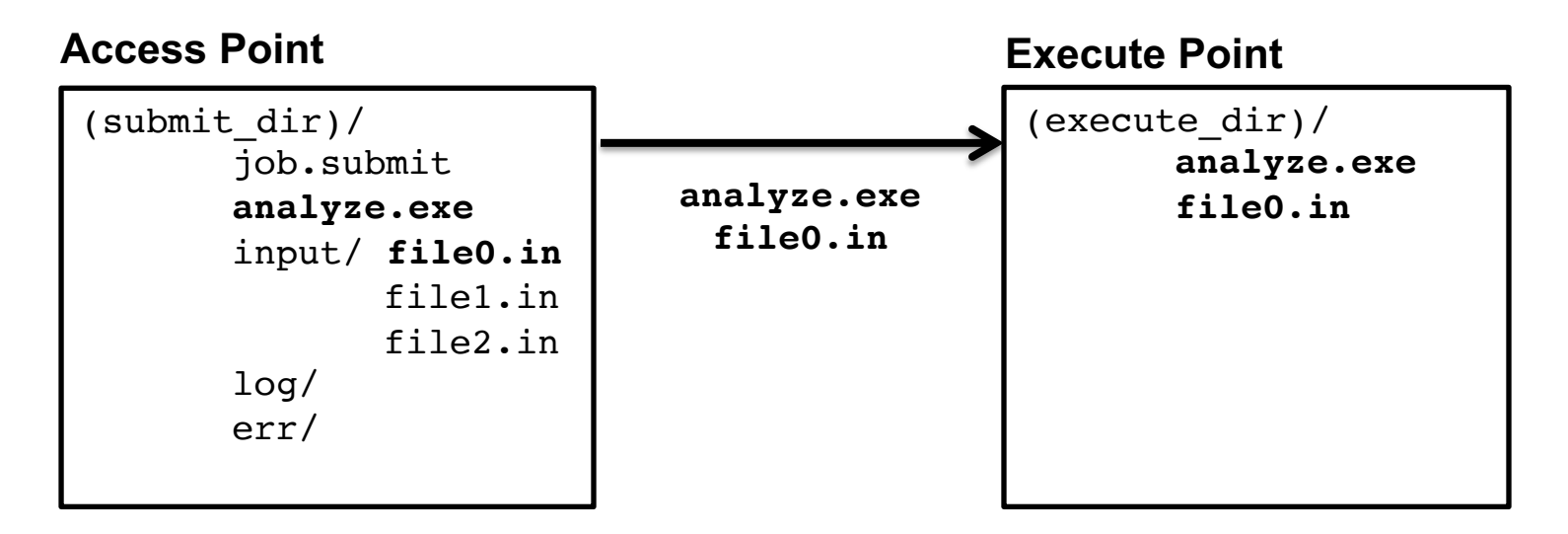

File always get transferred into the *top level* of the execute directory, **regardless of how they are organized on the access point**.

#### **Separating jobs with InitialDir Open Science Grid**

 $e$ xecutable = analyze.exe $\blacktriangle$ initialdir = **job\$(Process)** arguments = file.in file.out transfer input files = file.in  $log = job.log$ error = job.err queue 3 job.submit analyze.exe **job0/** file.in job.log job.err file.out **job1/** file.in job.log job.err file.out **job2/** file.in job.log job.err file.out **job.submit (submit\_dir)/ executable** must be relative to the submission directory, and \*not\* in the InitialDir.

\*directories must be created before jobs are submitted  $38$ 

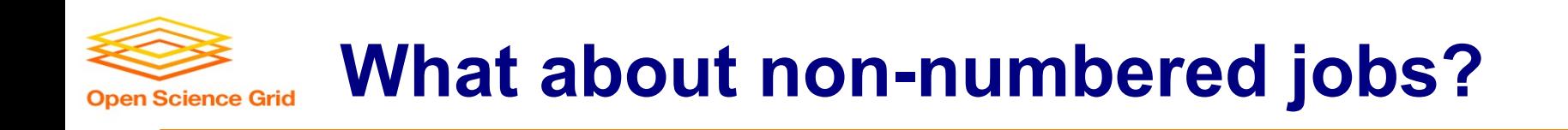

- Back to our compare states example...
- What if we had data for each state? We could do 50 submit files (or 50 "queue 1" statements) ...

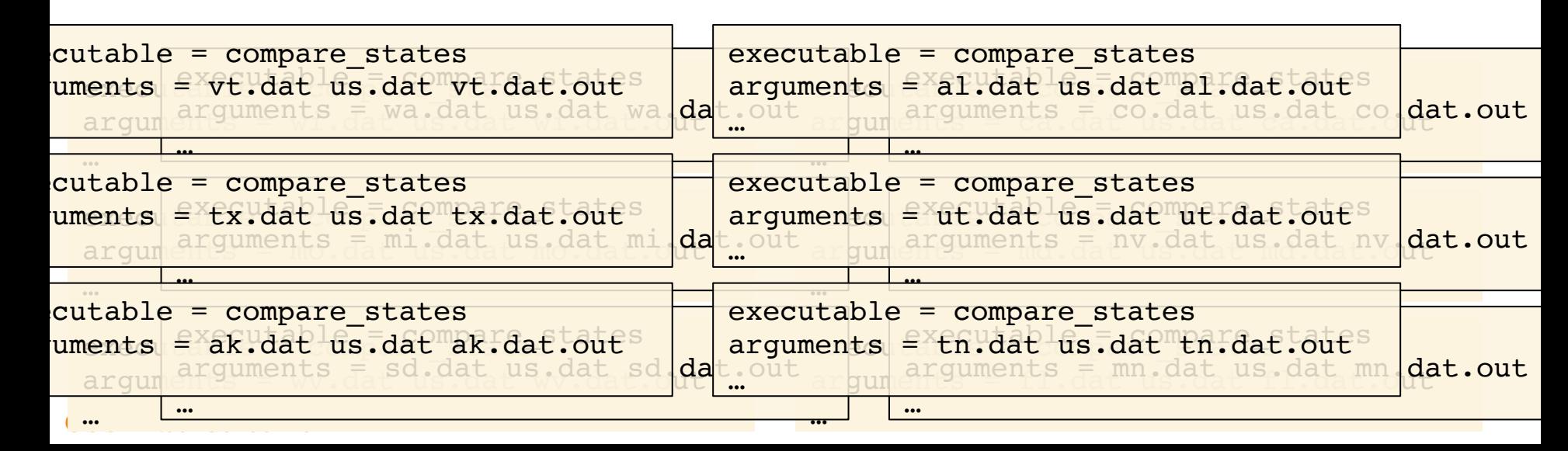

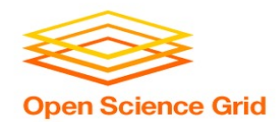

#### **Submitting Multiple Jobs – Queue Statements**

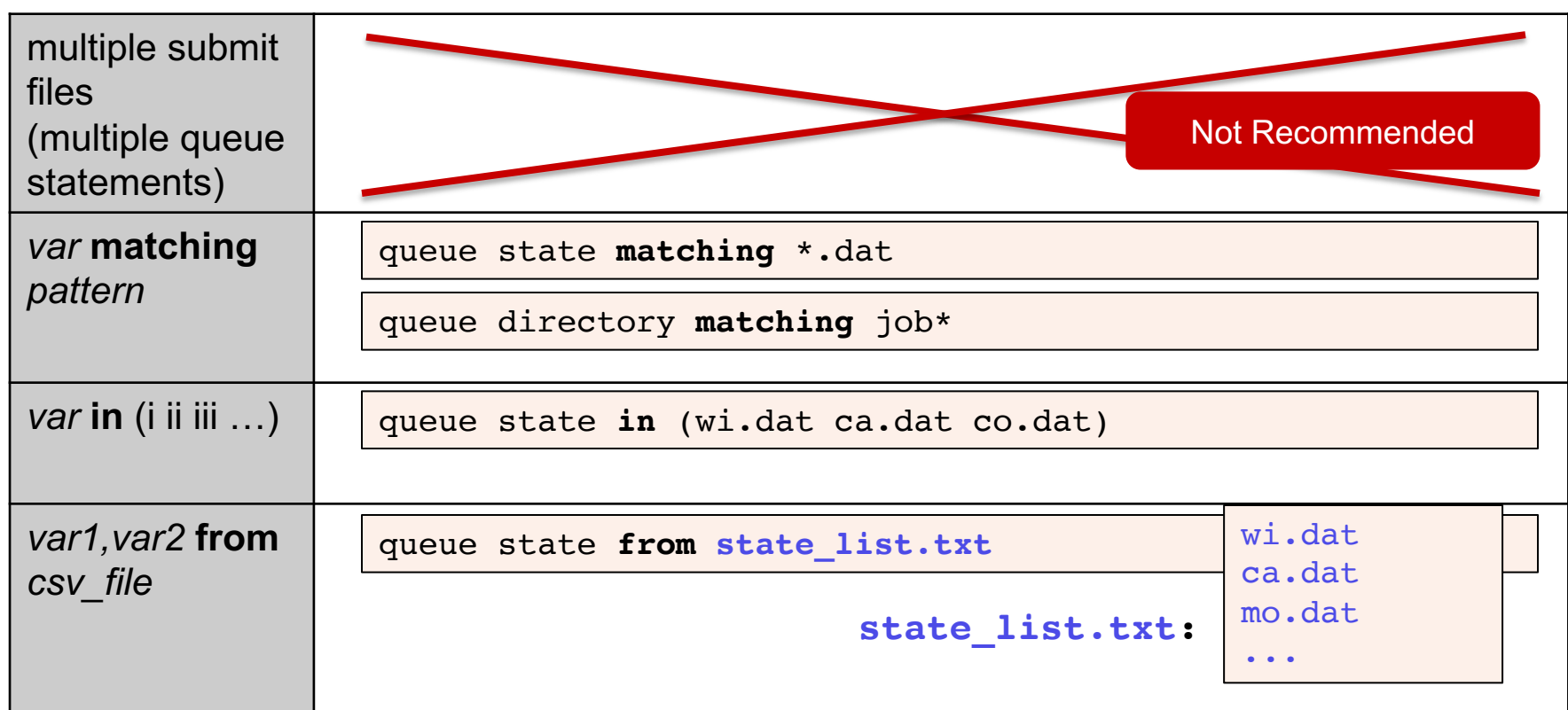

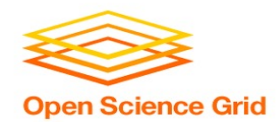

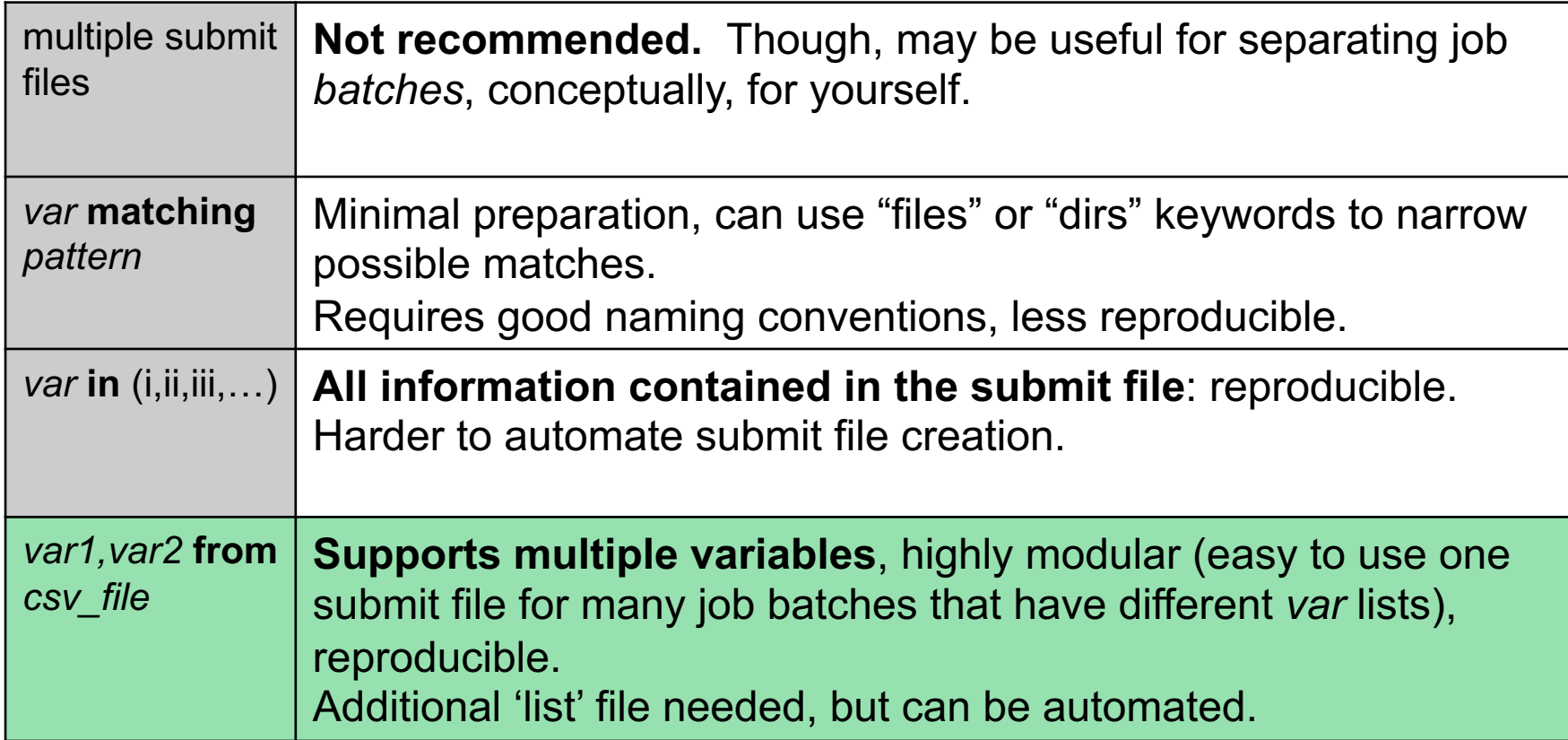

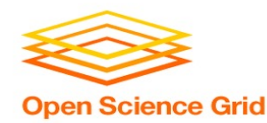

# **Using Multiple Variables**

#### • Both the "from" and "in" syntax support multiple variables from a list.

```
executable = compare_states
arguments = -y $(year) -i $(infile)
```

```
transfer_input_files = $(infile)
```

```
queue infile,year from job_list.txt
```

```
job.submit job_list.txt
```
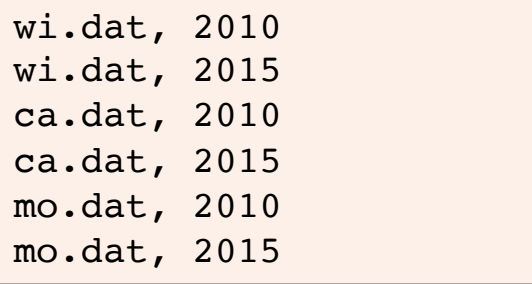

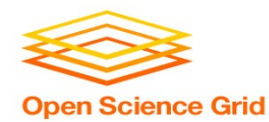

# **TESTING AND TROUBLESHOOTING**

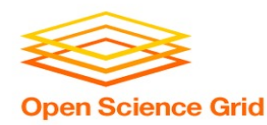

# **What Can Go Wrong?**

- Jobs can go wrong "internally":
	- the executable experiences an error
- Jobs can go wrong *logistically,* from HTCondor's perspective:
	- a job can't be matched
	- files not found for transfer
	- job used too much memory
	- badly-formatted executable
	- and more...

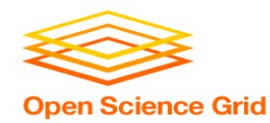

# **Reviewing Failed Jobs**

• Job log, output and error files can provide valuable troubleshooting details:

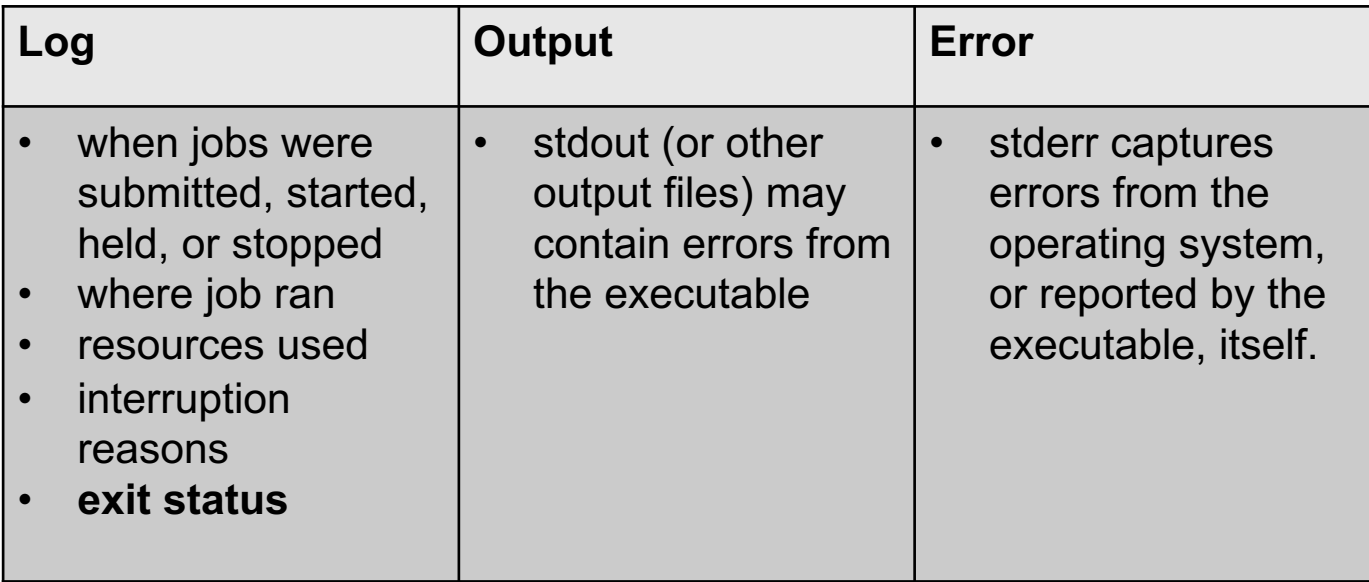

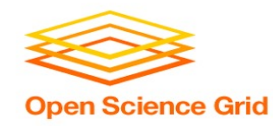

### **Job Holds**

- HTCondor will *hold* your job if there's a *logistical* issue that YOU (or maybe an admin) need to fix.
	- files not found for transfer, over memory, etc.
- A job that goes on hold is interrupted (all progress is lost), but remains in the queue in the "**H**" state until removed, or (fixed and) released.

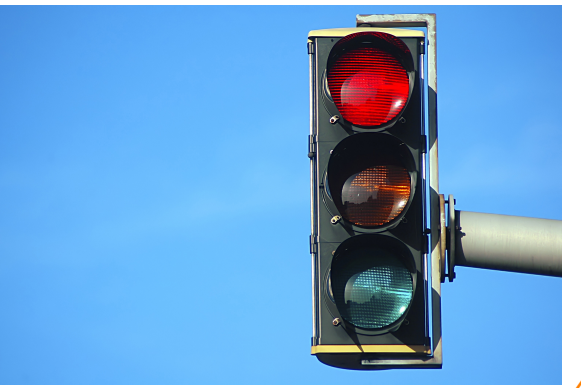

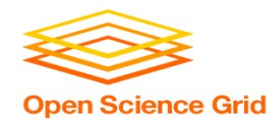

# **Diagnosing Holds**

• If HTCondor puts a job on hold, it provides a hold reason, which can be viewed in the log file, with **condor\_q –hold <Job.ID>**, or with:

#### **\$ condor\_q -hold -af HoldReason**

Error from slot1\_1@wid-003.chtc.wisc.edu: **Job has gone over memory limit of 2048 megabytes**.

Error from slot1\_20@e098.chtc.wisc.edu: SHADOW at 128.104.101.92 failed to send file(s) to <128.104.101.98:35110>: error reading from **/home/alice/script.py: (errno 2) No such file or directory**; STARTER failed to receive file(s) from <128.104.101.92:9618>

Error from slot1\_11@e138.chtc.wisc.edu: STARTER

at 128.104.101.138 failed to send file(s) to <128.104.101.92:9618>; SHADOW at

128.104.101.92 **failed to write to file /home/alice/Test\_18925319\_16.err: (errno 122) Disk quota exceeded** 

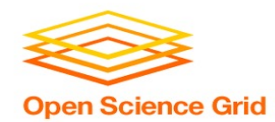

## **Common Hold Reasons**

- **Incorrect path to files** that need to be transferred
- **Badly formatted executables**  (e.g. Windows line endings on Linux)
- Job has used **more memory or disk** than requested.
- **Job has run long than allowed**. (e.g. 72-hour default in CHTC Pool)
- Submit directory is **over quota**.
- The **admin has put your job on hold**.

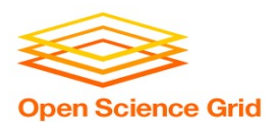

# **Holding and Removing Jobs**

- If you know your job has a problem, you can fix it!
- **If the problem requires resubmission:**
	- Remove it from the queue:
		- **condor\_rm [U/C/J]**
- **If problem is within the executable or input file(s):**
	- Hold the job, fix things, and release: **condor\_hold [U/C/J] condor\_release [U/C/J]**

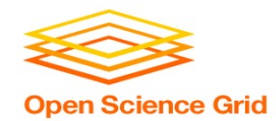

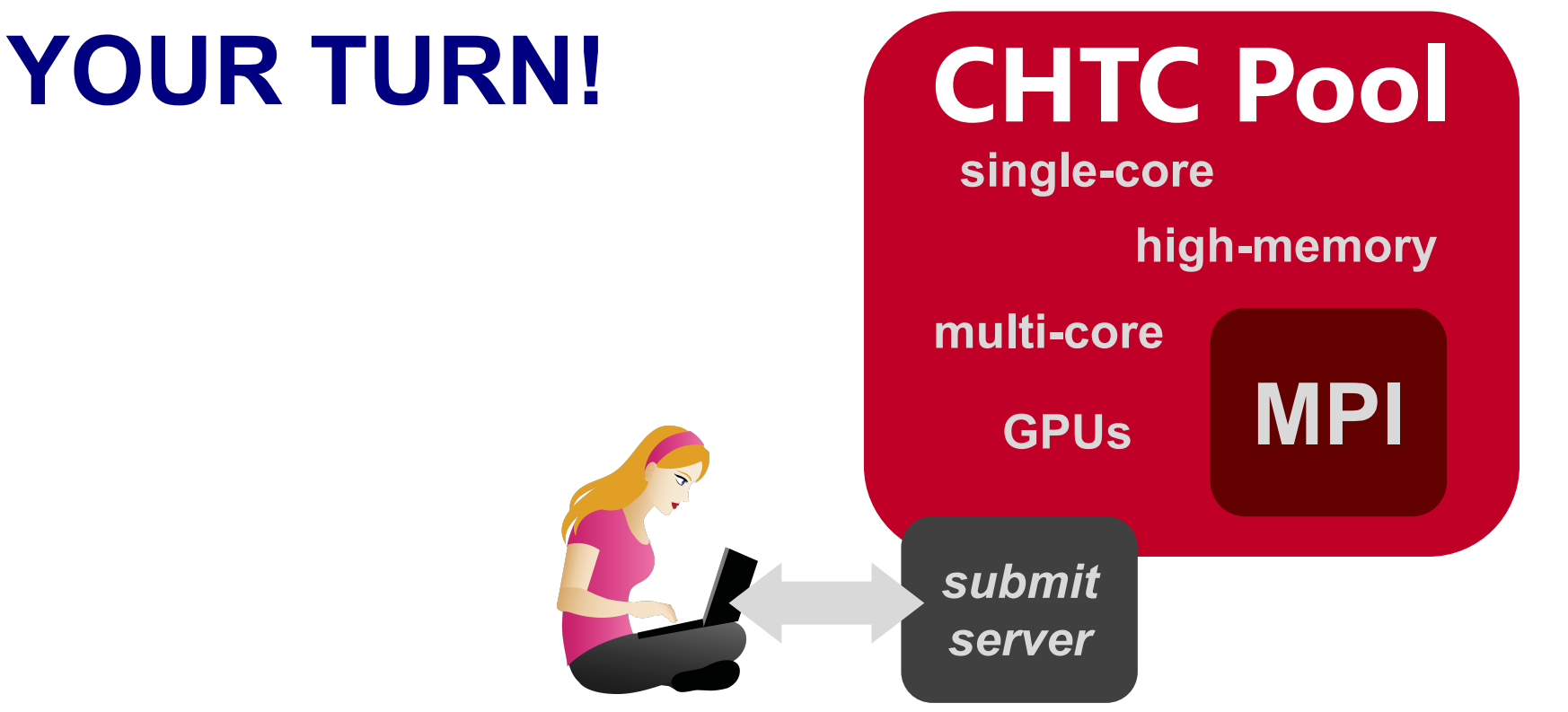

OSG Virtual School 2021

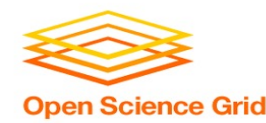

# **Thoughts on Exercises**

- Copy-and-paste is quick, but you *WILL* learn more by typing out commands and submit file contents
- **Ask Questions during Work Time! (Slack)**
- **Exercises in THIS unit** are important to complete in order, before moving on! (You can save "bonus" exercises for later.)
- **(See 1.6 if you need to remove jobs!)**

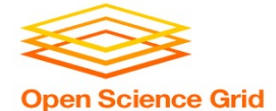

# **Reviewing Jobs**

• To review a large group of jobs at once, use **condor\_history**

As **condor\_q** is to the present, **condor\_history** is to the past

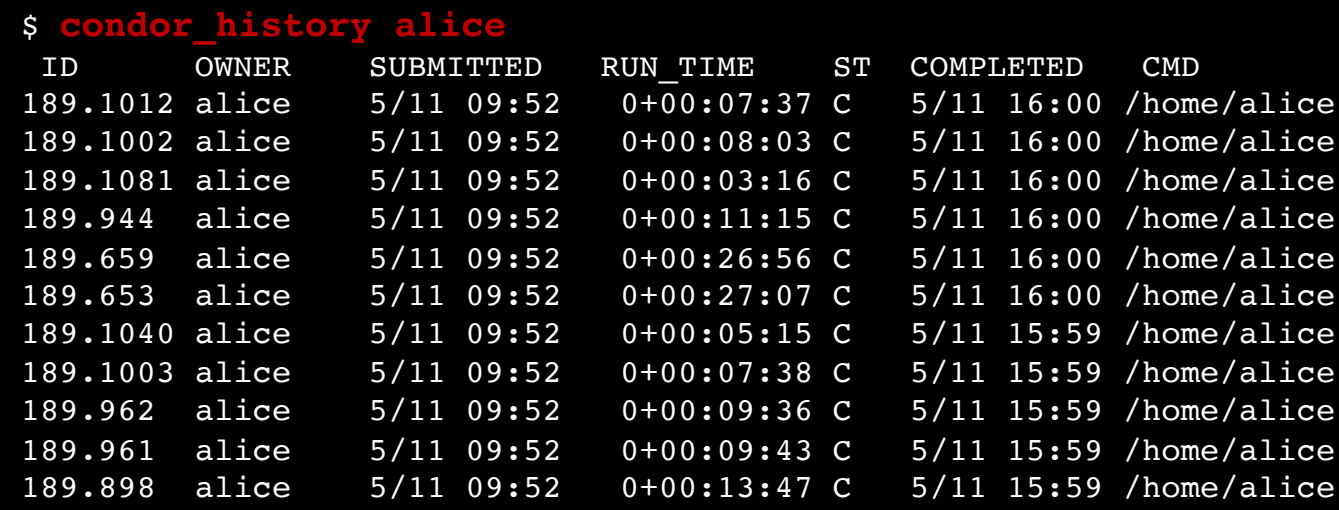

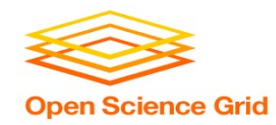

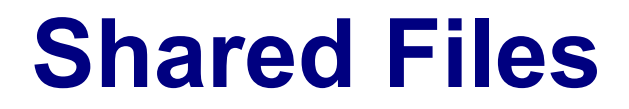

- HTCondor can transfer an entire directory or all the contents of a directory
	- transfer whole directory

transfer\_input\_files = **shared**

- transfer contents only

transfer\_input\_files = **shared/**

• Useful for jobs with many shared files; transfer a directory of files instead of listing files individually

(submit\_dir)/

```
job.submit
shared/
    reference.db
    parse.py
    analyze.py
    cleanup.py
    links.config
```